# **FILBR\$ - Display File Browse Dialogue**

The FILBR\$ routine is available to generate a File Browse dialogue box. This function can be used by both Speedbase and Cobol programs.

## **1. Invocation**

This routine is called as follows:

CALL FILBR\$ USING *fiblock filefilter*

where fiblock is a control block of the following format:

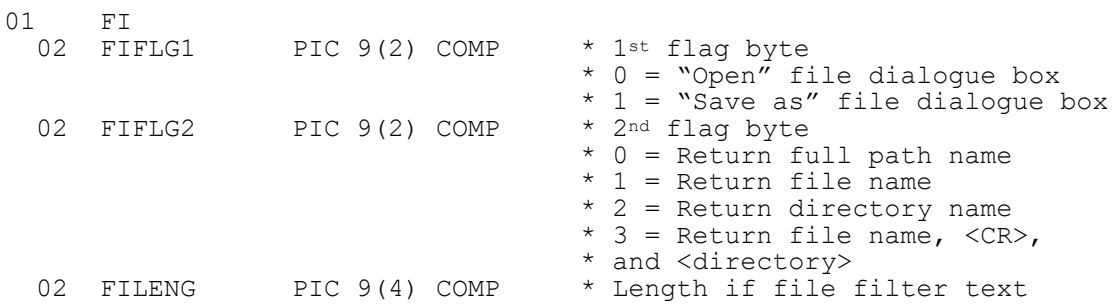

and filefilter is the text used as the file type filter which must be of the format:

descriptive text (\*.ext)

For example, "Text files (\*.txt)", "CSV files (\*.csv)" etc. Note that the supplied file extension is used as the default file extension.

### **2. STOP Codes and Exception Conditions**

No STOP codes are generated by FILBR\$.

The following EXIT codes may be returned by FILBR\$:

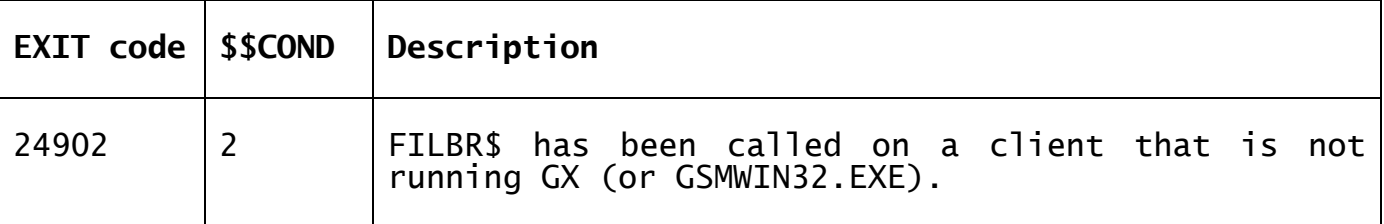

### **3. Programming Notes**

FILBR\$ sends a control block to GX which results in the display of a standard File Dialogue window. The selected filename/pathname string returned to GX by the File Dialogue window is transmitted back to the server so the FILBR\$ call must be followed by an immediate ACCEPT operation (or 2 consecutive ACCEPT operations, if FIFLG2 = 3).

The file extension is only returned as part of the reply string if FIFLG2 is set to 0. If FIFLG2 is set to either 1 or 3 the filename **without** the file extension is returned.

Note that length of the file type filter text must be supplied in FILENG and must be nonzero i.e. a zero-terminated text-string cannot be supplied. This is, perhaps, a shortcoming of FILBR\$.

### **4. Examples**

```
FRAME FILBR "File Browse Demo" 
************************************************************************* 
\star \star* FILE BROWSE SUBROUTINE * 
                    * ====================== * 
\star \star* This routine allows a speedbase program to call the windows file * 
* browse dialogue box.
\star \star************************************************************************* 
DATA DIVISION 
77 FILE-FILTER PIC X(17) 
            VALUE "Text file (*.txt)" 
01 FI-BLOCK 
02 FIFLG1 PIC 9(2) COMP \star 0 = "Open" file dialogue box
* 1 = "Save As" file dialogue box
  02 FIFLG2 PIC 9(2) COMP * 0 = Return full path name
                        * 1 = Return file name
                        * 2 = Return directory name
                         * 3 = Return file name, <CR>, directory
  02 FILENG PIC 9(4) COMP * Length of file filter text
            VALUE 17 
WINDOW W1 
EDT 
SEQUENCE EXIT CLW, EXIT CLW 
BASE AT 7 14 
02 02 "[ File browse ]"
04 03 "File" 
 04 08 W1PATH X(40) UF1 NUL 
            05 09 W1NULL X(0) NUL 
ROUTINES SECTION 
V-W1PATH. 
     IF $FUNC = 1 CALL FILBR$ USING FI-BLOCK FILE-FILTER 
         ON EXCEPTION EXIT WITH 1 
         CALL ECHO 
      END 
EXTT
ENDWINDOW 
LOAD DIVISION
      CALL TITLES USING W1 
EXTT
ENDFRAME 
ENDSOURCE
```
#### **5. Copy-Books**

See copy-book "F\$" in copy-library S.SYS32. Note that this copy-book **MUST** be expanded using a SUBSTITUTING clause. For example:

COPY "F\$" USING "FI"

#### **6. See Also**

None.